**OBSBOT** 

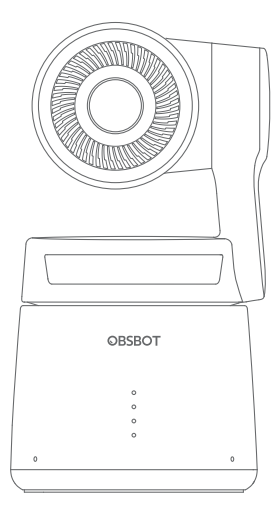

# Quick Start Guide

English

## **Reading Guide**

#### Note

⚠ Important consideration

#### Recommendation

We recommend that users watch instructional videos and read the user manual first to understand the usage process. https://obsbot.com/download

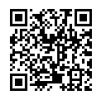

#### Tutorial Video

Users could access and watch tutorial videos through the following link to use the product correctly. https://www.obsbot.com/explore/obsbot-tail-air

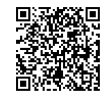

## **Obsbot Start APP**

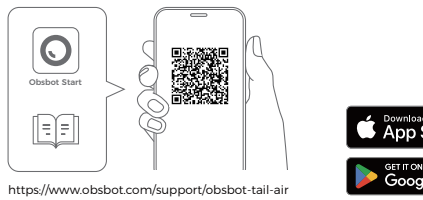

Download on the<br>App Store GET IT ON<br>**Google Pla** 

Parts Info

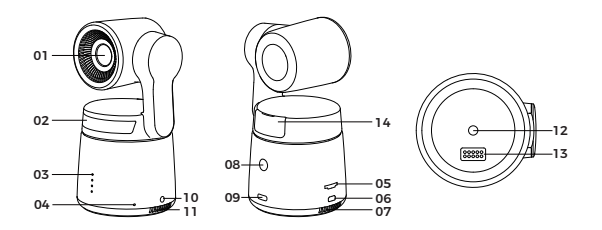

- 01. Camera Lens 02. Status Indicator 03. Battery Indicator 04. Dual Build-in Microphone 05. Micro SD Card Slot 06. Micro HDMI Port 07. Cooling Outlet
- 08. Power Button
	- 09. USB-C Port
	- 10. 3.5 mm Audio Jack
	- 11. Cooling Inlet
	- 12. UNC 1/4-20 Interface
	- 13. Extension Pin Interface
	- 14. Wireless Module Slot

### Charging Instructions

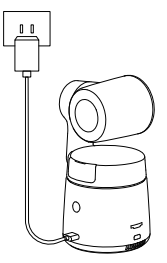

 $\triangle$  It is recommended to use an FCC/CE certified USB charger rated 5V/2A.

- 1. Scan the QR code or search for the 'Obsbot Start' APP in the APP store to download the Obsbot Start App.
- 2. Power on your Tail Air.
- 3. Turn on Bluetooth and Wi-Fi on your phone.
- 4. Open the App and tap on your camera (the default name

is "Tail Air\_XXXXXX"), then follow the APP instructions to connect your Tail Air.

#### Battery Indicator

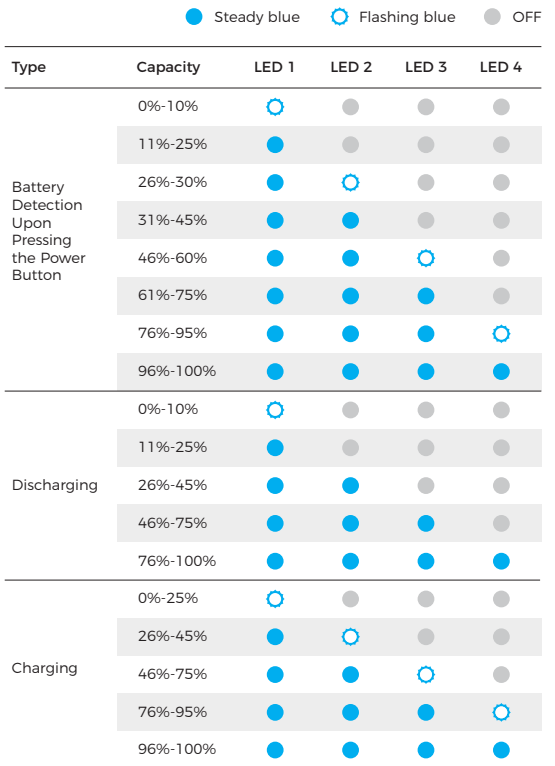

⚠ Charging will stop when the battery temperature exceeds 45°C. For example, when connected to an external power supply, if the battery temperature exceeds 45°C, the camera will stop charging and will be powered directly from the external power supply.

#### Indicator Description

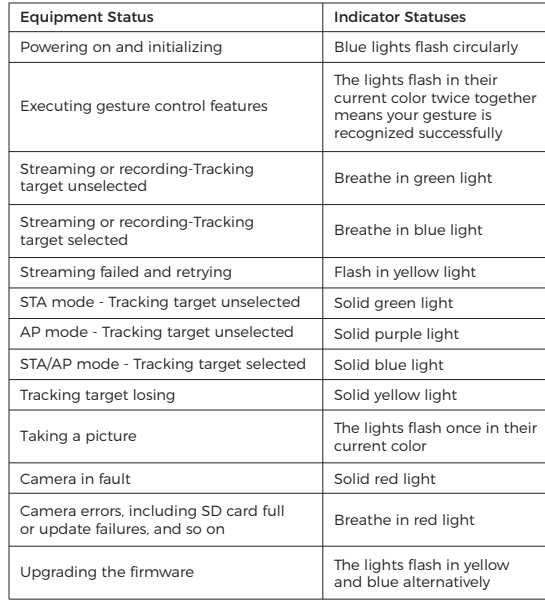

#### Buzzer

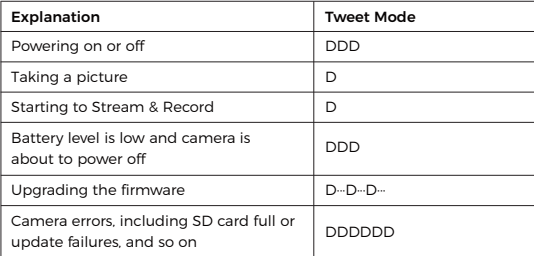

#### Gesture Control

#### Turn On/Off Human Tracking

To enter human tracking mode, perform the gesture shown in the figure. The current status light will flash twice and then turn to a steady blue state, indicating that you have successfully entered human tracking mode.

To exit human tracking mode, perform the same gesture again. The blue status light will flash twice and then turn green or purple, indicating that you have successfully exited human tracking mode.

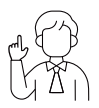

#### Zoom to 2x (default) / Cancel

Perform the gesture control shown in the figure. The status light will flash twice to indicate that the zoom in/out has been performed.

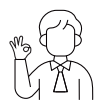

#### Start/Stop Recording

Perform the gesture control shown in the figure. The status light will flash twice to indicate that the video recording has started or stopped.

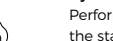

#### Dynamic Zoom

Perform the gesture control shown in the figure until the status light starts flashing, indicating that the dynamic zoom function has been activated. Adjust the zoom by moving your hands closer together or further apart, zoom in/out will stop until no gesture is detected or the zoom status can no longer be adjusted.

⚠ Please be careful not to cover your face with your hands and keep your fingers open for gesture control.

⚠ Please go to the link below to find the tutorial video for gesture control. https://www.obsbot.com/explore/obsbot-tail-air

## **Firmware Upgrade**

#### Firmware Upgrade Overview

① During the upgrade, the yellow and blue lights will flash alternately. ② After a successful upgrade, the status indicator light changes to normal operating mode. You can connect to the APP to check the upgrade results. ③ If the upgrade fails, the light will turn red, and the camera will emit a beeping sound.

#### Upgrade via Obsbot Start APP

Connect the OBSBOT Tail Air to your phone via Obsbot Start APP. The APP will give you an upgrade notice when you are due an upgrade. Then follow the APP instructions to upgrade.

#### Using a SD Card to Upgrade

Please download the latest upgrade package on OBSBOT's official website. Unzip the upgrade package and copy the .bin file to the SD card root directory. Insert the SD card into your Tail Air. Once Tail Air reads the SD card, it will restart and upgrade.

⚠ Before upgrading, please make sure the SD card has more than 1GB of usable capacity, and the camera battery needs to be more than 25%.

⚠ After completing the upgrade, you can check the result through the .txt file in the SD card root directory.

Content is subject to change without notice. User can download latest Quick Start Guide on https://www.obsbot.com